# **QUICKDRAW PRELIMINARIES Demonstration Program: PreQuickDraw**

# **QuickDraw and Imaging**

**1**

**1**

**QuickDraw** is a collection of system software routines that your application uses to perform **imaging** operations, that is, the construction and display of graphical information for display on output devices such as screens and printers.

This chapter serves as a prelude to Chapter 12, and introduces certain matters which need to be discussed before the matter of actually drawing with QuickDraw is addressed. These matters include RGB colours, colour and the video device, the graphics port, translation of RGB values, and graphics devices.

# **RGB Colours and Pixels**

In QuickDraw, colours are specified as **RGB colours** using an RGBColor structure:

```
struct RGBColor
{
 unsigned short red; // Magnitude of red component.
  unsigned short green; // Magnitude of green component.
  unsigned short blue; // Magnitude of blue component.
};
typedef struct RGBColor RGBColor;
```
Note that an RGB colour is defined by three components (red, green and blue). When the red, green and blue fields of the RGBColor structure are assigned the maximum possible value (0xFFFF), the resulting colour is white. When these fields are assigned the minimum value (0x0000), the resulting colour is black.

A **pixel** (picture element) is the smallest dot that QuickDraw can draw. Each colour pixel represents up to 48 bits in memory.

# **Colour and the Video Device**

QuickDraw supports a variety of screens of differing sizes and colour capabilities, and is thus deviceindependent. Accordingly, you do not have to concern yourself with the capabilities of individual screens. For example, when your application uses an RGBColor structure to specify a colour by its red, green and blue components, with each component defined in a 16-bit integer, QuickDraw compares the resulting 48-bit value with the colours actually available on a video device (such as a plug-in video card or a built-in video interface) at execution time and then chooses the closest match. What the user finally sees depends on the characteristics of the actual video device and screen.

The video device that controls a screen may have either:

- <span id="page-1-0"></span>• **Indexed colours**, which support pixels of [1](#page-1-1)-bit, 2-bit, 4-bit, or 8-bit pixel depths<sup>1</sup>. The indexed colour system was introduced with the Macintosh II, that is, at a time when memory was scarce and moving megabyte images around was quite impractical.
- **Direct colours**, which support pixels of 16-bit and 32-bit depths. Most video devices in the current day are direct colour devices. (However, as will be seen, there are circumstances in which a direct colour device will act like an indexed colour device.)

QuickDraw automatically determines which method is used by the video device and matches your requested 48-bit colour with the closest available colour.

### **Indexed Colour Devices**

Video devices using indexed colours support a maximum of 256 colours at any one time, that is, with indexed colour, the maximum value of a pixel is limited to a single byte, with each pixel's byte specifying one of 256 different values.

Video devices implementing indexed colour contain a data structure called a **colour lookup table** (**CLUT**), which contains entries for all possible colour values. Most indexed video devices use a **variable CLUT**, which allows your application to load the CLUT with different sets of colours depending on the image being displayed.

When your application uses a 48-bit RGBColor structure to specify a colour, the Color Manager compares the CLUT entries on the video device with the specified RGBColor colour, determines which colour in the CLUT is closest, and passes QuickDraw the index to this colour. This is the colour that QuickDraw draws with. Fig 1 illustrates this process.

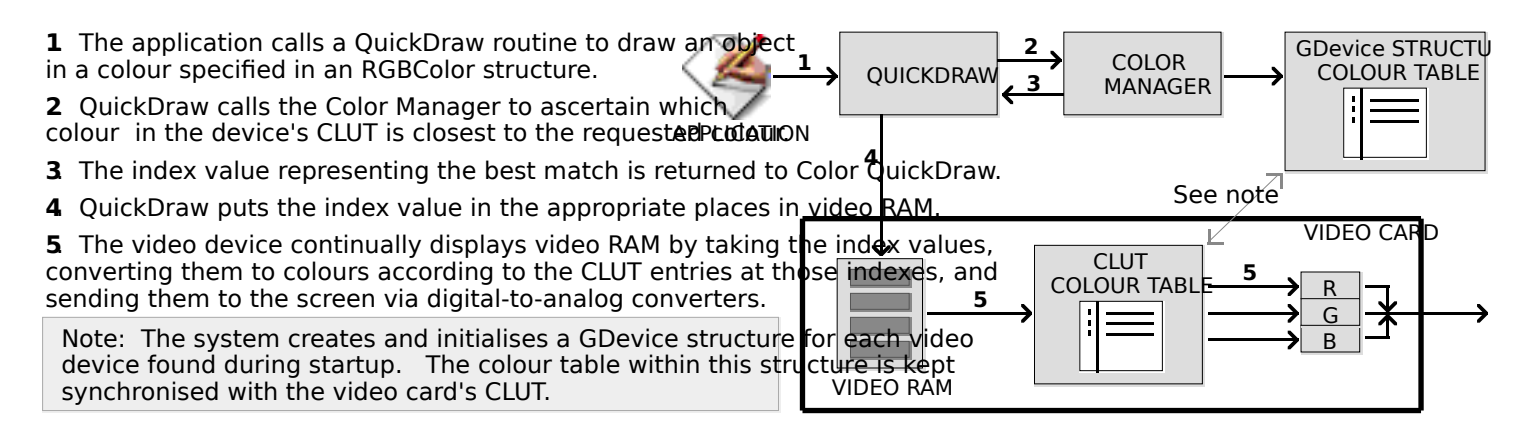

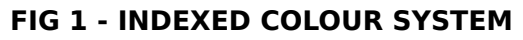

### **Direct Colour Devices**

Video devices which implement direct colour eliminate the competition for limited colour lookup table spaces and remove the need for colour table matching. By using direct colour, video devices can support thousands or millions of colours.

<span id="page-1-1"></span>[<sup>1</sup>](#page-1-0) Pixel depth means the number of bits assigned to each pixel, and thus determines the maximum number of colours that can be displayed at the one time. A 4-bit pixel depth, for example, means that an individual pixel can be displayed in any one of 16 separate colours. An 8-bit pixel depth means that an individual pixel can be displayed in any one of 256 separate colours.

When you specify a colour using a 48-bit RGBColor structure on a direct colour system, QuickDraw truncates the least significant bits of its red, green and blue components to either 16 bits (five bits each for red, green and blue, with one bit unused) or 32 bits (eight bits for red, green and blue, with eight bits unused). (See Translation of RGB Colours to Pixel Values, below.) Using 16 bits, direct video devices can display 32,768 different colours. Using 32 bits, the device can display 16,777,215 different colours

Fig 2 illustrates the direct colour system.

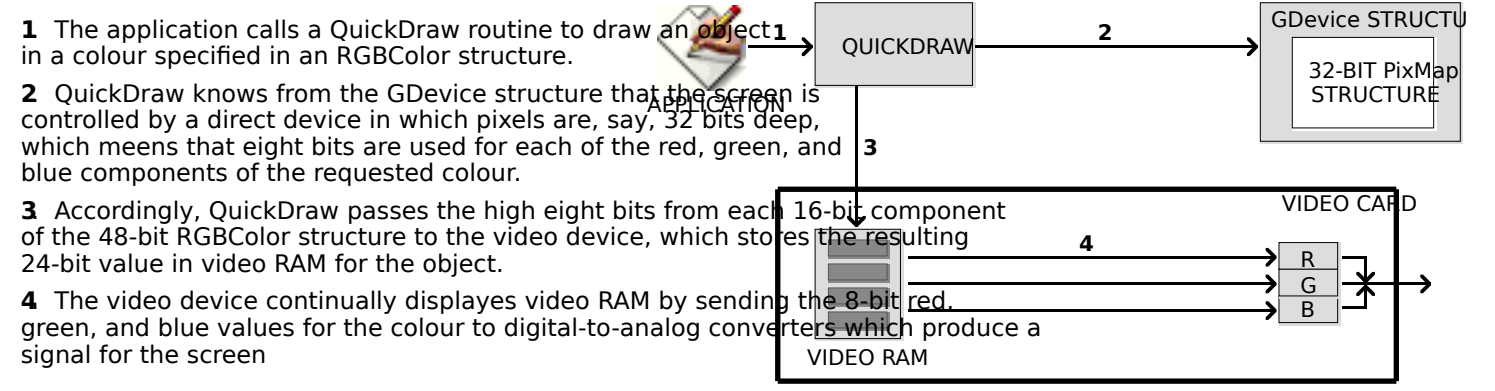

**FIG 2 - DIRECT COLOUR SYSTEM**

Direct colour not only removes much of the complexity of the CLUT mechanism for video device developers, but also allows the display of thousands or millions of colours simultaneously, resulting in near-photographic resolution.

### **Direct Devices Operating Like Indexed Devices**

Note that, when a user sets a direct colour device to use 256 colours (or less) as either a grayscale or colour device, the direct device creates a CLUT and operates like an indexed device.

# **Graphics Port**

A graphics port<sup>[2](#page-2-1)</sup> defines a complete drawing environment. Amongst other things, a graphics port:

- <span id="page-2-0"></span> Contains a handle to a **pixel map** which, in turn, contains a pointer to the area of memory in which your drawing operations take place.
- Contains a metaphorical graphics **pen** with which to perform drawing operations. (You can set this pen to different sizes, patterns and colours.)
- Holds information about text, which is styled and sized according to information in the graphics port.

The information in a graphics port is maintained by QuickDraw.

The graphics port is an opaque data structure. The data types CGrafPtr and GrafPtr are defined as pointers to such objects:

```
typedef struct OpaqueGrafPtr* GrafPtr;
typedef GrafPtr CGrafPtr;
```
### **Accessor Functions**

Accessor functions are provided to access the information in colour graphic port objects. The main accessor functions are as follows:

#### **Accessor Description**

<span id="page-2-1"></span>[<sup>2</sup>](#page-2-0) The term "graphics port" originally pertained to the one-bit graphics port used by the early black-and-white Macintoshes. The colour graphics port was introduced when colour came to the Macintosh with the Macintosh II. In the Carbon era, the black-and-white graphics port is irrelevant. Accordingly, where the term "graphics port" is used in this book, a colour graphics port should be assumed unless otherwise stated.

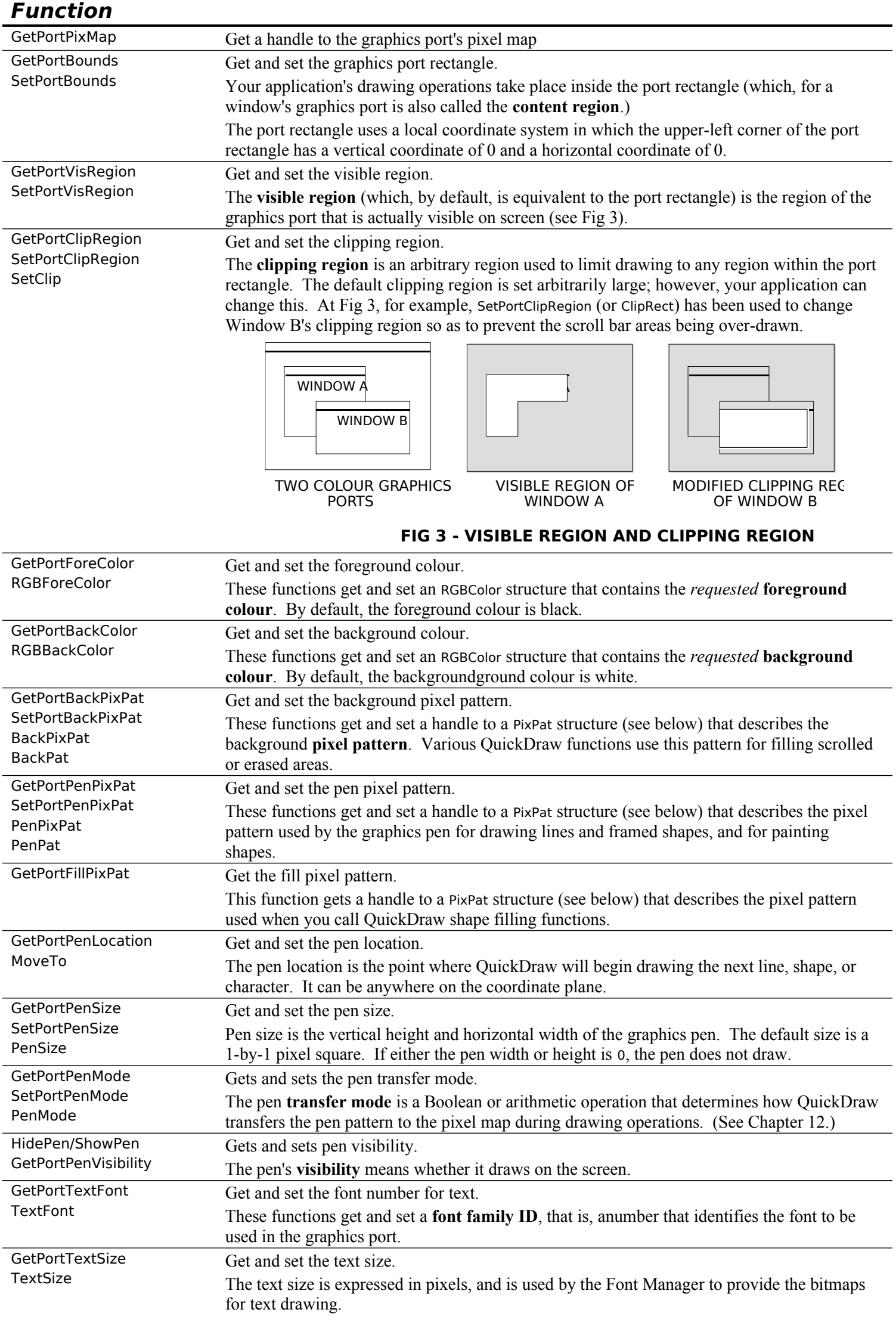

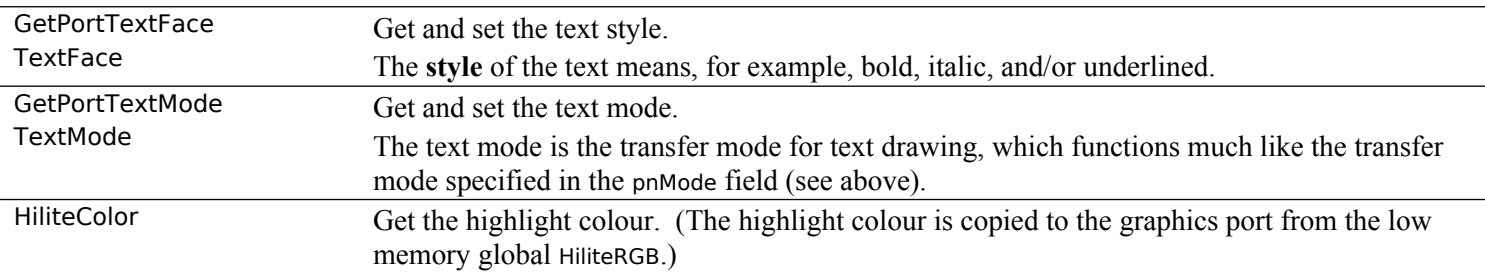

You can open many graphics ports at the same time. Each has its own local coordinate system, drawing pattern, background pattern, pen size and location, foreground colour, background colour, pixel map, etc. You can instantly switch from one graphics port to another using the functions SetPort, SetPortDialogPort, and SetPortWindowPort.

When you use Window Manager and Dialog Manager functions to create windows, dialogs, and alerts, those managers automatically create graphics ports for you

### **Pixel Maps**

QuickDraw draws in a **pixel map**. The graphics port object contains a handle to a pixel map, which is a data structure of type PixMap. A PixMap structure contains a pointer to a **pixel image**, as well as information on the image's storage format, depth, resolution, and colour usage. The PixMap structure is as follows:

#### struct PixMap {

```
Ptr baseAddr; // Pointer to image data.
  short rowBytes; // Flags, and bytes in a row.
 Rect bounds; // Boundary rectangle.
  short pmVersion; // Pixel Map version number.
  short packType; // Packing format.
  long packSize; // Size of data in packed state.
 Fixed hRes; // Horizontal resolution in dots per inch.
 Fixed vRes; // Vertical resolution in dots per inch.
 short pixelType; // Format of pixel image.
  short pixelSize; // Physical bits per pixel.
  short cmpCount; // Number of components in each pixel.
  short cmpSize; // Number of bits in each component.
 long planeBytes; // Offset to next plane.
  CTabHandle pmTable; // Handle to a colour table for this image.
 long pmReserved; // (Reserved.)
};
```
typedef struct PixMap PixMap,\*PixMapPtr,\*\*PixMapHandle;

### **Field Descriptions**

baseAddr In the case of an onscreen pixel image, a pointer to the first byte of the image data. Note that there can be several pixel maps pointing to the same pixel image, each imposing its own coordinate system on it.

> A pixel image is analogous to the **bit image**. A bit image is a collection of bits in memory that form a grid. Fig 4 illustrates a bit image, which can be visualised as a matrix of rows and columns of bits with each row containing the same number of bytes. Each bit corresponds to one screen pixel. If a bit's value is 0, its screen pixel is white; if the bit's value is 1, the screen pixel is black. A pixel image is essentially the same as a bit image, except that a number of bits, not just one bit, are assigned to each pixel. The number of bits per pixel in a pixel image is called the pixel depth.

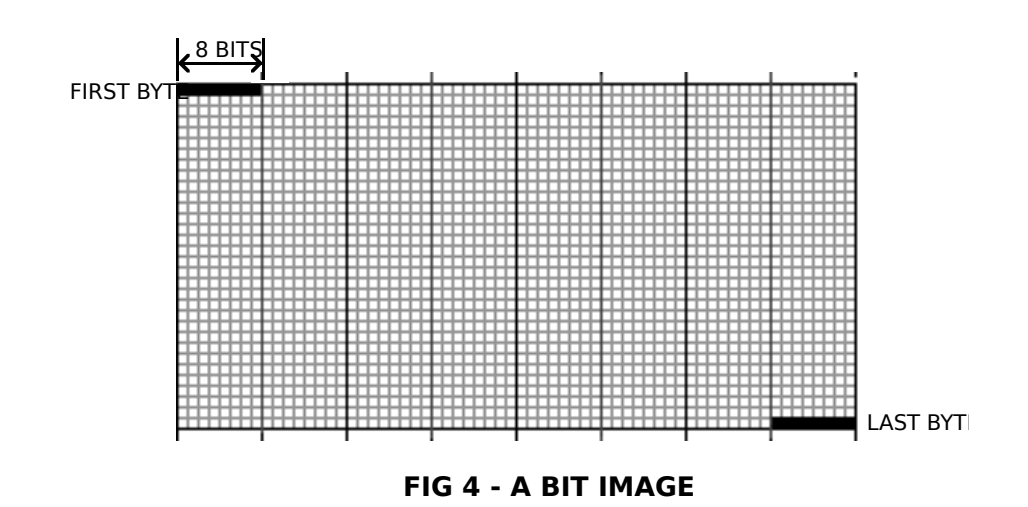

rowBytes The offset in bytes from one row of the image to the next.

### bounds **Mac OS 8/9**

On Mac OS 8/9,the boundary rectangle defines the area of the pixel image into which QuickDraw can draw and provides the link between the local coordinate system of a graphics port and QuickDraw's global coordinate system. All drawing in a graphics port occurs in the intersection of the boundary rectangle and the port rectangle (and, within that intersection, all drawing is cropped to the graphics port's visible region and its clipping region).

As shown at Fig 5, on Mac OS 8/9, QuickDraw assigns the entire screen as the boundary rectangle. The boundary rectangle shares the same local coordinate system as the port rectangle of the window.

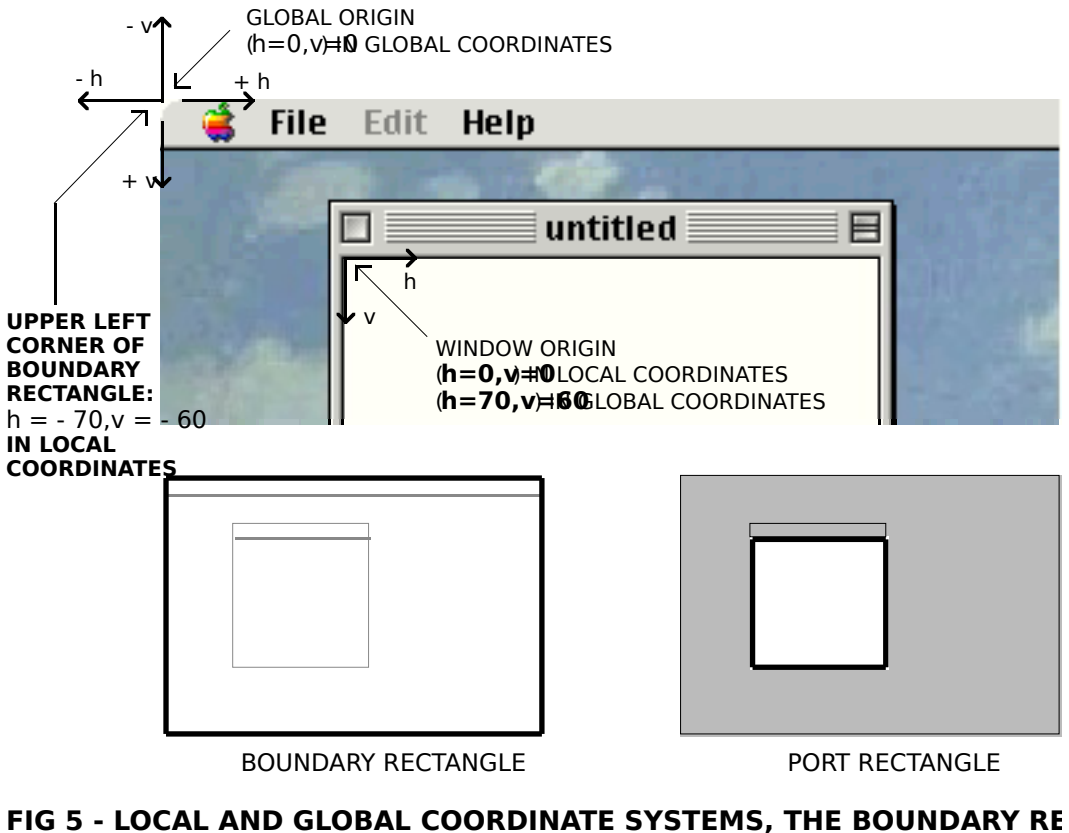

**RECTANGLE - MAC OS 8/9**

You should not, incidentally, use the bounds field to determine the size of the screen; instead, use the gdRect field of the GDevice structure (see below).

#### **Mac OS X**

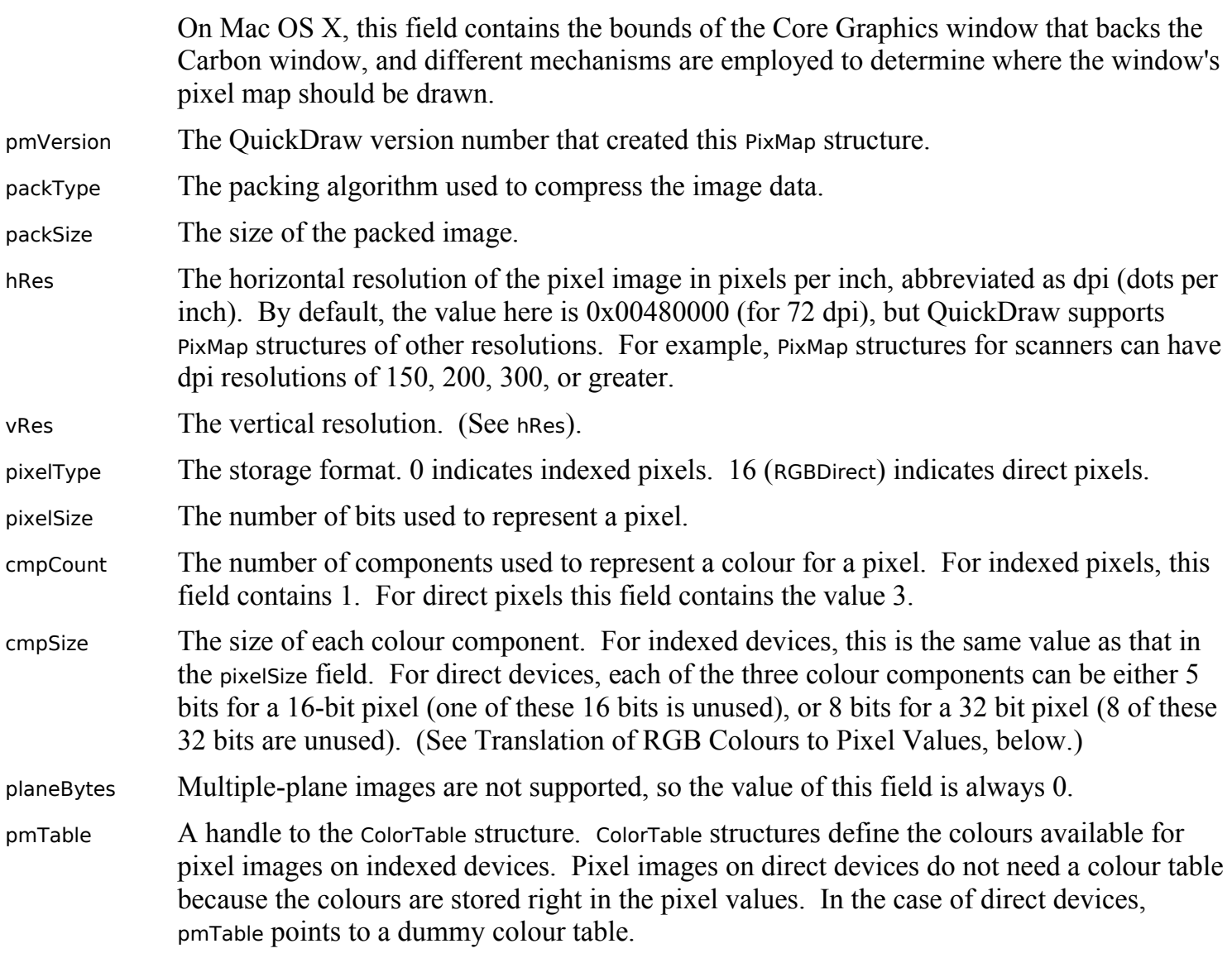

### **Functions**

Carbon introduced the following functions relating to pixel maps:

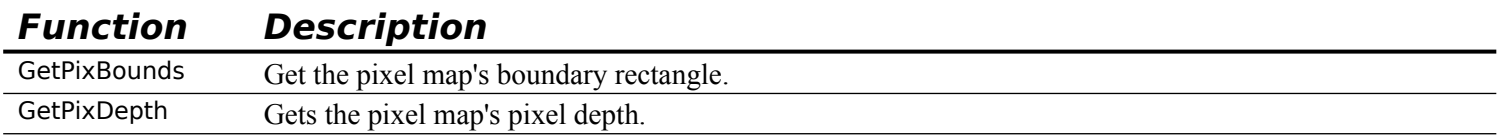

### **Pixel Patterns and Bit Patterns**

### **Pixel Patterns**

The graphics port object stores handles to pixel patterns, structures of type PixPat.

Pixel patterns, which define a repeating design, can use colours at any pixel depth, and can be of any width and height that is a power of 2. You can create your own pixel patterns in your program code, but it is usually more convenient to store them in resources of type 'ppat'. Fig 6 shows an 8-by-8 pixel 'ppat' resource being created using Resorcerer.

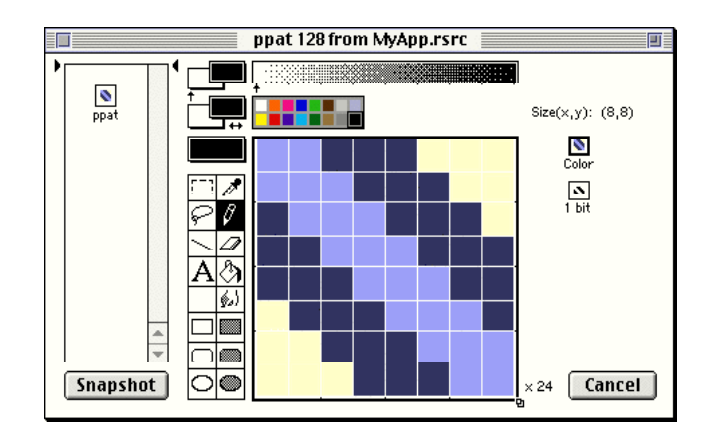

**FIG 6 - CREATING A 'ppat' RESOURCE USING** 

### **Bit Patterns**

Bit patterns date from the era of the black-and-white Macintosh, but may be stored in a colour graphics port object. (PixPat structures can contain bit patterns as well as pixel patterns.) Bit patterns are defined in data structures of type Pattern, a 64-pixel image of a repeating design organised as an 8-by-8 pixel square.

Five bit patterns are pre-defined as QuickDraw global variables. The five pre-defined patterns are available not only through the QuickDraw globals but also as system resources. Fig 7 shows images drawn using some of the 38 available system-supplied bit patterns.

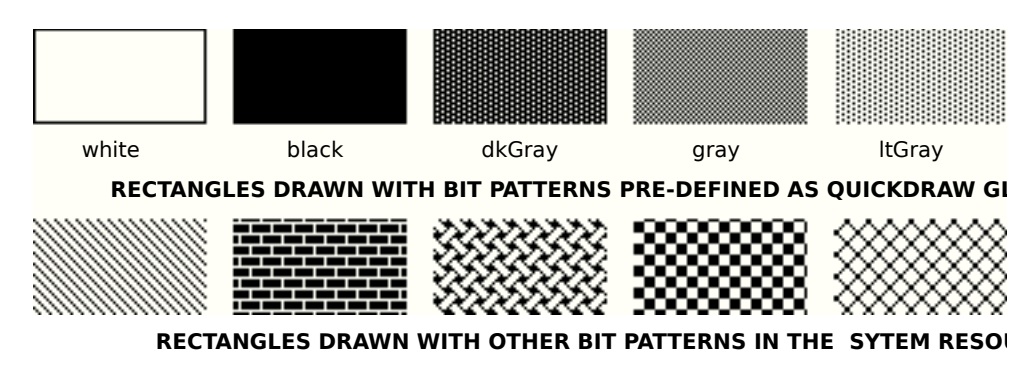

**FIG 7 - RECTANGLES DRAWN USING BIT PATTERNS IN THE SYSTEM RESOURCE FIGURE FILM** 

You can create your own bit patterns in your program code, but it is usually more convenient to store them in resources of type 'PAT ' or 'PAT#'. Fig 8 shows a 'PAT ' resource being created using Resorcerer, together with the contents of the pat field of the structure of type Pattern that is created when the resource is loaded.

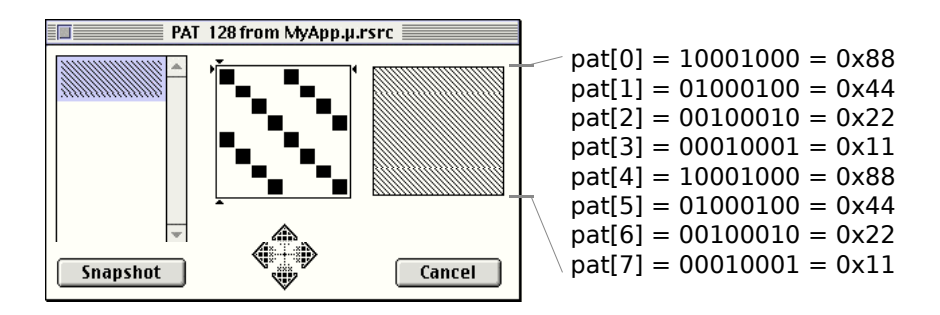

**FIG 8 - CREATING A 'PAT ' RESOURCE USING RESORC** 

# **Creating Graphics Ports**

Your application creates a (colour) graphics port using either the GetNewCWindow, NewCWindow, or NewGWorld function. These functions automatically call CreateNewPort, which opens the port.

# **Translation of RGB Colours to Pixel Values**

As previously stated, the graphics port object contains a pointer to the beginning of the onscreen pixel image. When your application specifies an RGB colour for a pixel in the pixel image, QuickDraw translates that colour into a value appropriate for display on the user's screen. QuickDraw stores this value in the pixel. The **pixel value** is a number used by system software and a graphics device to represent a colour. The translation from the colour you specify in an RGBColor structure to a pixel value is performed at the time you draw the colour. The process differs for direct and indexed devices as follows:

- When drawing on indexed devices, QuickDraw calls the Color Manager to supply the index to the colour that most closely matches the requested colour in the current device's CLUT. This index becomes the pixel value for that colour.
- When drawing on direct devices, QuickDraw truncates the least significant bits from the red, green and blue fields of the RGBColor structure. The result becomes the pixel value that QuickDraw sends to the graphics device.

Your application never needs to handle pixel values. However, to clarify the relationship between RGBColor structures and the pixels that are actually displayed, the following presents some examples of the derivation of pixel values from RGBColor structures.

# **Derivation of Pixel Values on Indexed Devices**

Fig 9 shows the translation of an RGBColor structure to an 8-bit pixel value on an indexed device.

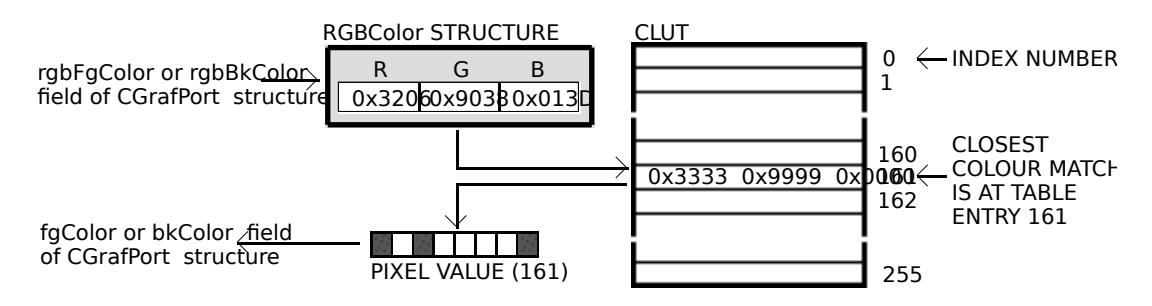

**FIG 9 - TRANSLATING AN RGBColor STRUCTURE TO AN 8-BIT PIXEL VALU** 

An application might call GetCPixel to determine the colour of a pixel set by the pixel value at Fig 9. As shown at Fig 10, the Color Manager uses the pixel value (an index number) to find the RGBColor structure stored in the CLUT for that pixel's colour. This is the colour returned by GetCPixel. As shown at Fig 10, this is not necessarily the exact colour first specified.

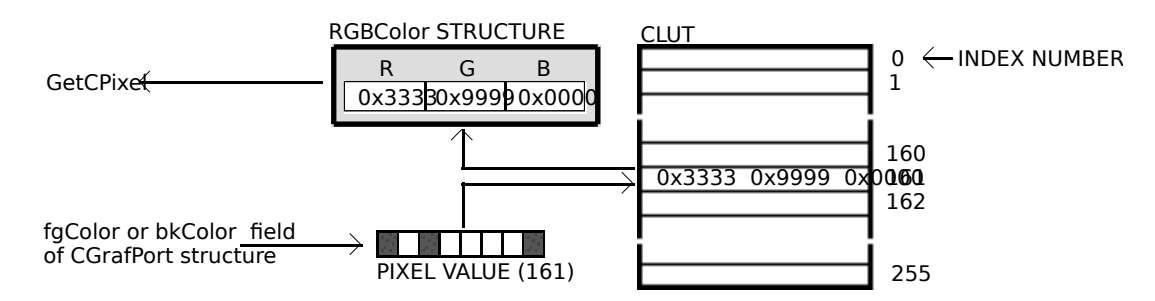

**FIG 10 - TRANSLATING AN 8-BIT PIXEL VALUE ON AN IDEXED DEVICE TO** 

# **Derivation of Pixel Values on Direct Devices**

Fig 11 shows how QuickDraw converts an RBGColor structure into a 16-bit pixel value on a direct device. The most significant 5 bits of each field of the RGBColor structure are stored in the lower 15 bits of the pixel value. The high bit is unused. Fig 11 also shows how QuickDraw expands a 16-bit pixel value to a 48-bit RGBColor structure. Each 5-bit component, and the most significant bit, are inserted into each 16-bit field of the RGBColor structure. Note the difference between the result and the original 48-bit value.

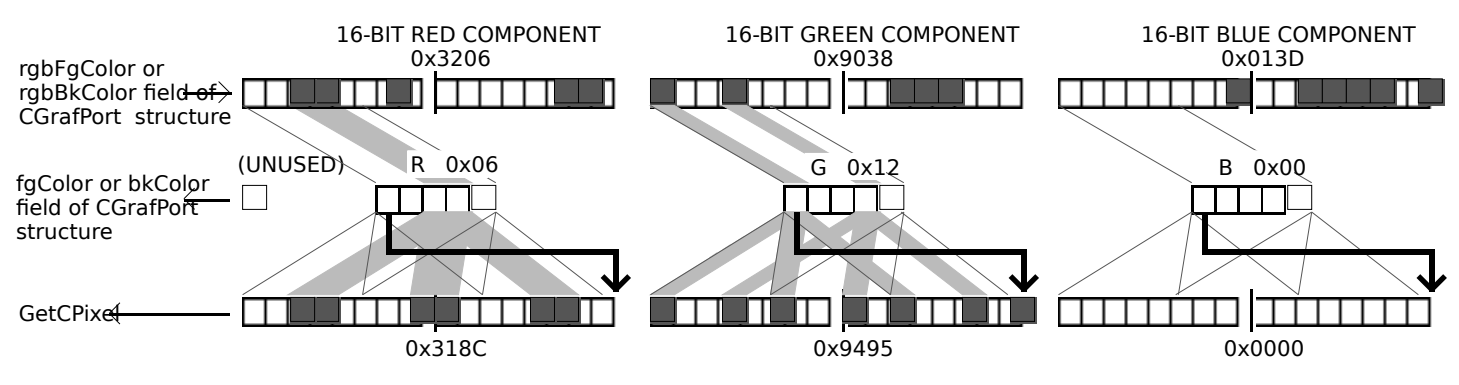

**FIG 11 - TRANSLATING AN RGBColor STRUCTURE TO A 16 BIT PIXEL VALUE, AND FROM A 16-B STRUCTURE, ON A DIRECT DEVICE**

Fig 12 shows how QuickDraw converts an RBGColor structure into a 32-bit pixel value on a direct device. The most significant 8 bits of each 16-bit field of the RGBColor structure are stored in the lower 3 bytes of the pixel value. 8 bits in the high byte of the pixel value are unused. Fig 12 also shows how QuickDraw expands a 32-bit pixel value to an RBGColor structure. Each of the 8-bit components is doubled. Note the difference between the result and the original 48-bit value.

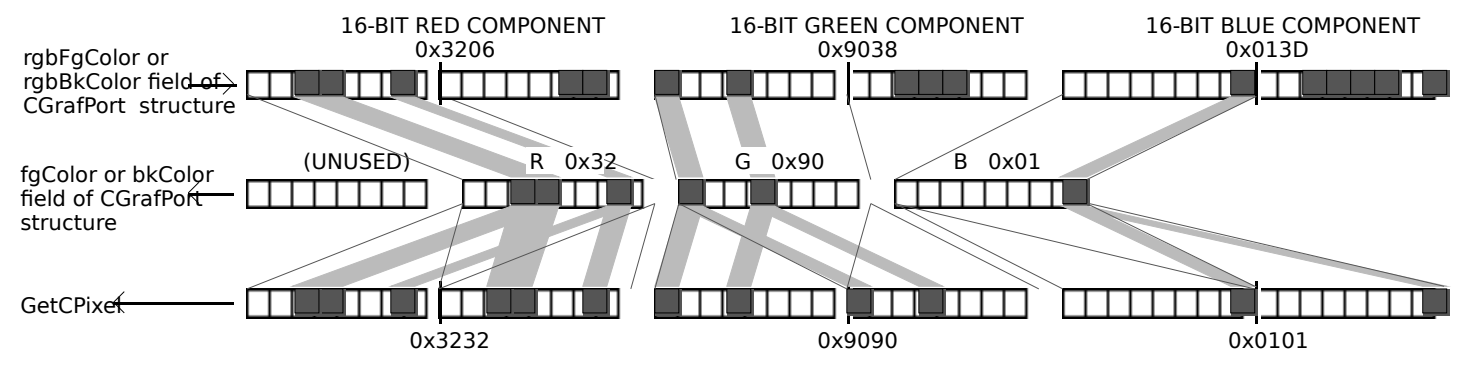

FIG 12 - TRANSLATING AN RGBColor STRUCTURE TO A 32 BIT PIXEL VALUE, AND FROM A 32-B **STRUCTURE, ON A DIRECT DEVICE**

# **Colours on Grayscale Screens**

When QuickDraw displays a colour on a grayscale screen, it computes the luminance, or intensity of light, of the desired colour and uses that value to determine the appropriate gray value to draw.

A grayscale device can be a graphics device that the user sets to grayscale. For such a graphics device, Colour QuickDraw places an evenly spaced set of grays in the graphics device's CLUT.

# **Graphics Devices and GDevice Structures**

As previously stated, QuickDraw provides a device-independent interface. Your application can draw images in the graphics port for a window and QuickDraw automatically manages the path to the screen even if the user is using multiple screens. QuickDraw communicates with a video device, such as a plug-in video card or a built-in video interface, by automatically creating and managing a structure of type GDevice.

# **Types of Graphics Device**

A **graphics device** is anything QuickDraw can draw into. There are three types of graphics device:

- **Video devices**, which control screens.
- **Offscreen graphics worlds**. (See Chapter 13.)
- **Printing graphics ports**. (See Chapter 15.)

In the case of a video device for an offscreen graphics world, QuickDraw automatically creates, and stores state information in, a GDevice structure.

# **GDevice Structure**

QuickDraw creates and initialises a GDevice structure for each video device found during startup. QuickDraw also automatically creates a GDevice structure when you call NewGWorld to create an offscreen graphics world.

A list called a **device list** links together all existing GDevice structures. The **current device**, which is sometimes called the **active device**, is that device in the device list into which drawing is currently taking place.

Your application generally never needs to create GDevice structures; however, in may need to examine GDevice structures to determine the capabilities of the user's screens. The GDevice structure is as follows:

```
struct GDevice
t<br>short
 short gdRefNum; // Reference Number of Driver.<br>short gdID; // Client ID for search procedures.
                            // Client ID for search procedures.
 short gdType; // Type of device (indexed or direct).<br>ITabHandle gdITable; // Handle to inverse lookup table 1
              le gdITable; // Handle to inverse lookup table for Color Manager.<br>gdResPref; // Preferred resolution.
  short gdResPref; // Preferred resolution.
 SProcHndl gdSearchProc; // Handle to list of search functions.<br>CProcHndl gdCompProc; // Handle to list of complement functions.
                 gdCompProc; // Handle to list of complement functions.
 short gdFlags; // Graphics device flags.<br>PixMapHandle gdPMap; // Handle to pixel n
                                     // Handle to pixel map for displayed image.
 long gdRefCon; // Reference value.<br>Handle gdNextGD; // Handle to next
                                  // Handle to next GDevice structure.
 Rect gdRect; // Device's global boundaries.<br>long gdMode; // Device's current mode.
 long gdMode; // Device's current mode.<br>short gdCCBytes; // Width of expanded cu
 short gdCCBytes; // Width of expanded cursor data.
 short gdCCDepth; // Depth of expanded cursor data.
  Handle gdCCXData; // Handle to cursor's expanded data.
 Handle gdCCXMask; // Handle to cursor's expanded mask.
 long gdReserved; // (Reserved. Must be 0.)
};
typedef struct GDevice GDevice;
typedef GDevice *GDPtr, **GDHandle;
```
### **Main Field Descriptions**

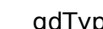

gdType The type of graphics device. The flag bits of this field are as follows:

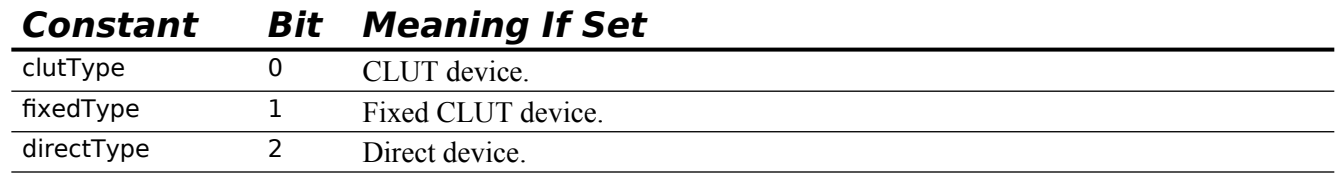

gdITable Points to an **inverse table**. This is a special Color Manager data structure that allows index numbers in a CLUT to be found very quickly.

gdFlags Device attributes (that is, whether the device is a screen, whether it is the main screen, whether it is set to black-and-white or colour, whether it is the active device, etc.). The main flag bits in this field are as follows:

**Constant Bit Meaning If Set**

| gdDevType    |    | Device is a colour device. (If not set, device is a black-and-white divice.) |
|--------------|----|------------------------------------------------------------------------------|
| mainScreen   | 11 | Device is the main screen.                                                   |
| screenDevice | 13 | Device is a screen device.                                                   |
| screenActive | 15 | Device is current device.                                                    |

gdPMap A handle to the pixel map (PixMap) structure.

- gdNextGD A handle to the next device in the device list. Contains 0 if this is the last graphics device in the device list.
- gdRect The boundary rectangle of this graphics device. The upper-left corner of the boundary rectangle for the main screen is set to (0,0) and all other graphics devices are relative to this.

# **Setting a Device's Pixel Depth**

The gdPMap field of the GDevice structure contains a handle to a PixMap structure which, in turn, contains the PixelSize field to which is assigned the pixel depth of the device.

The user can change the pixel depth of video devices. Accordingly, although your application may have a preferred pixel depth, it should be flexible enough to accommodate other pixel depths.

Your application can change the pixel depth using SetDepth. However, before calling this function, you should call the HasDepth function to confirm that the hardware can support the desired pixel depth. Generally speaking, you should not change pixel depth without first seeking the consent of the user via an alert or dialog.

# **Other Graphics Managers**

In addition to the QuickDraw functions, several other collections of system software functions are available to assist you in drawing images.

### **Palette Manager**

Your application can use the Palette Manager to provide more sophisticated colour support on indexed graphics devices. The Palette Manager allows your application to specify sets of colours that it needs on a window-by-window basis.

# **Color Picker Utilities**

To solicit colour choices from users, your application can use the Color Picker Utilities. The Color Picker Utilities also provide functions that allow your application to convert between colours specified in RGBColor structures and colours specified for other colour models, such as the CMYK (cyan, magenta, yellow, black) model used for many colour printers. (See Chapter 25.)

# **Coping With Multiple Monitors**

Aspects of coping with a multiple monitors environment are addressed at Chapter 25.

# **Relevant QuickDraw Constants, Data Types, and Functions**

### **Constants**

```
Flag Bits of gdType Field of GDevice Structure
```
 $clutType = 0$  $fixedType = 1$  $directType = 2$ 

### **Flag Bits of gdFlags Field of GDevice Structure**

 $gdDevType = 0$  $burstDevice = 7$  $ext32$ Device = 8 ram $Init$  = 10  $mainScreen = 11$ all $Init = 12$ screenDevice = 13  $noDriver = 14$ screenActive = 15

### **Pixel Type**

RGBDirect  $= 16$  16 and 32 bits-per-pixel pixelType value.

# **Data Types**

typedef struct OpaqueGrafPtr\* GrafPtr; typedef GrafPtr CGrafPtr;

### **Pixel Map**

struct PixMap

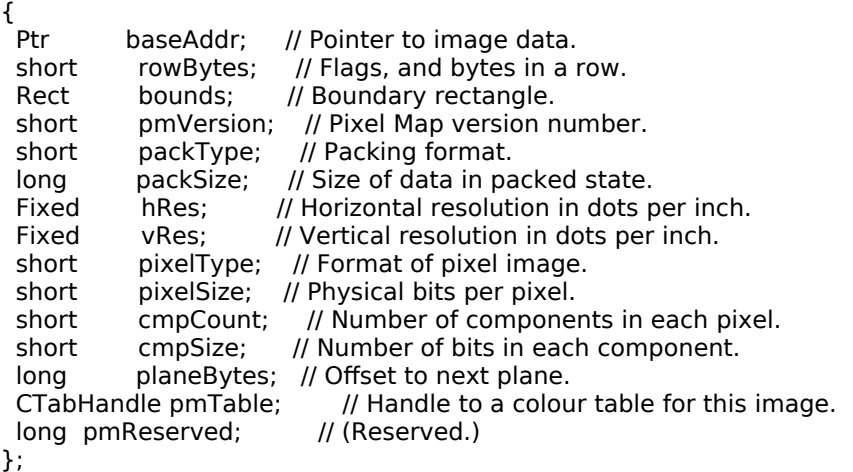

typedef struct PixMap PixMap,\*PixMapPtr,\*\*PixMapHandle;

# **BitMap**

struct BitMap

{<br>Ptr Ptr baseAddr; // Pointer to bit image.<br>short rowBytes; // Row width. rowBytes; // Row width.<br>bounds; // Boundary re Rect bounds; // Boundary rectangle. }; typedef struct BitMap BitMap; typedef BitMap \*BitMapPtr, \*\*BitMapHandle;

### **Pixel Pattern**

struct PixPat

{ short patType; // Type of pattern.<br>PixMapHandle patMap; // The pattern PixMapHandle patMap; // The pattern's pixel map.<br>Handle patData; // Pixel map's data. Handle patData; // Pixel map's data.<br>Handle patXData; // Expanded Patter Handle patXData; // Expanded Pattern data (internal use).<br>short patXValid; // Flags whether expanded Pattern valid. short patXValid; // Flags whether expanded Pattern valid. patXMap; // Handle to expanded Pattern data (reserved). Pattern pat1Data; // Bit map's data. };

typedef struct PixPat PixPat; typedef PixPat \*PixPatPtr; typedef PixPatPtr \*PixPatHandle;

### **Pattern**

struct Pattern

```
{<br>UInt8
            pat[8];
};
typedef struct Pattern Pattern;
typedef Pattern *PatPtr;
typedef PatPtr *PatHandle;
```
### **GDevice**

struct GDevice

```
{<br>short
             gdRefNum; // Reference Number of Driver.<br>gdID; // Client ID for search procedures.
 short gdID; // Client ID for search procedures.
 short gdType; // Type of device (indexed or direct).
 ITabHandle gdITable; // Handle to inverse lookup table for Color Manager.
 short gdResPref; // Preferred resolution.
 SProcHndl gdSearchProc; // Handle to list of search functions.<br>CProcHndl gdCompProc; // Handle to list of complement func
                gdCompProc; // Handle to list of complement functions.
 short gdFlags; // Graphics device flags.<br>PixMapHandle gdPMap; // Handle to pixel r
             Indle gdPMap; // Handle to pixel map for displayed image.<br>gdRefCon; // Reference value.
 long gdRefCon; // Reference value.<br>Handle gdNextGD; // Handle to next
              gdNextGD; // Handle to next GDevice structure.
 Rect gdRect; // Device's global boundaries.<br>long gdMode: // Device's current mode.
 long gdMode; // Device's current mode.
  short gdCCBytes; // Width of expanded cursor data.
 short gdCCDepth; // Depth of expanded cursor data
 Handle gdCCXData; // Handle to cursor's expanded data.<br>Handle gdCCXMask; // Handle to cursor's expanded mask
                                 // Handle to cursor's expanded mask.
 long gdReserved; // (Reserved. Must be 0.)
};
typedef struct GDevice GDevice;
typedef GDevice *GDPtr, **GDHandle;
```
# **Functions**

### **Opening and Closing Graphics Ports**

CgrafPtr CreateNewPort(void); Void DisposePort(CGrafPtr port);

### **Saving and Restoring Graphics Ports**

void GetPort(GrafPtr \*port);

void SetPort(GrafPtr port);

void SetPortDialogPort(DialogPtr dialog);

void SetPortWindowPort(WindowRef window);

### **Getting a Pointer to the Owning Window**

WindowRef GetWindowFromPort(CGrafPtr port);

### **Graphics Port Accessors**

```
PixMapHandle GetPortPixMap(CGrafPtr port);<br>Rect GetPortBounds(CGrafPtr port.Rect
          GetPortBounds(CGrafPtr port, Rect *rect);
void SetPortBounds(CGrafPtr port,const Rect *rect);
RgnHandle GetPortVisibleRegion(CGrafPtr port,RgnHandle visRgn);
void SetPortVisibleRegion(CGrafPtr port,RgnHandle visRgn);
RgnHandle GetPortClipRegion(CGrafPtr port,RgnHandle clipRgn);
void SetPortClipRegion(CGrafPtr port,RgnHandle clipRgn);
void SetClip(RgnHandle rgn);<br>RGBColor GetPortForeColor(CGr
            GetPortForeColor(CGrafPtr port,RGBColor *foreColor);
void RGBForeColor(const RGBColor *color);
RGBColor GetPortBackColor(CGrafPtr port,RGBColor *backColor);
void RGBBackColor(const RGBColor *color);
PixPatHandle GetPortBackPixPat(CGrafPtr port,PixPatHandle backPattern);
void SetPortBackPixPat(CGrafPtr port,PixPatHandle backPattern);
void BackPat(const Pattern *pat);
PixPatHandle GetPortPenPixPat(CGrafPtr port,PixPatHandle penPattern);
void SetPortPenPixPat(CGrafPtr port,PixPatHandle penPattern);
void PenPat(const Pattern *pat);
PixPatHandle GetPortFillPixPat(CGrafPtr port,PixPatHandle fillPattern);
Point GetPortPenLocation(CGrafPtr port,Point *penLocation);
void MoveTo(short h,short v);
```
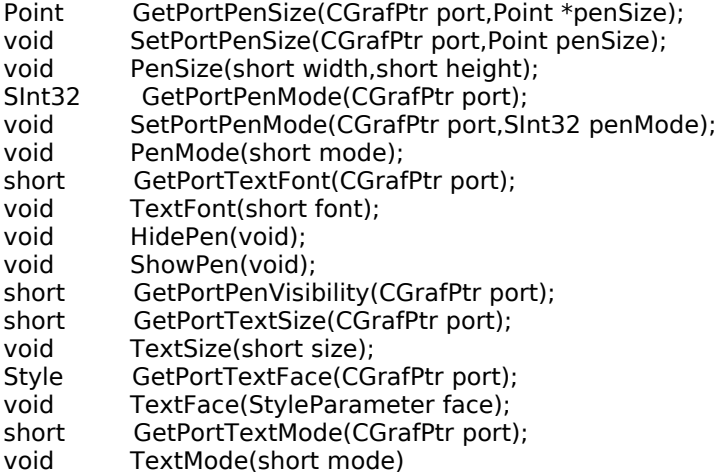

RGBColor GetPortHiliteColor(CGrafPtr port,RGBColor \*hiliteColor);

### **Creating, Setting, Disposing of, and Accessing Pixel Maps**

PixMapHandle NewPixMap(void);

void CopyPixMap(PixMapHandle srcPM,PixMapHandle dstPM);

- void SetPortPix(PixMapHandle pm);<br>void DisposePixMap(PixMapHandle
- void DisposePixMap(PixMapHandle pm);<br>Rect GetPixBounds(PixMapHandle pixMa
- GetPixBounds(PixMapHandle pixMap,Rect \*bounds);
- short GetPixDepth(PixMapHandle pixMap);

### **Creating, Setting and Disposing of Graphics Device Structures**

- GDHandle NewGDevice(short refNum,long mode);
- void InitGDevice(short qdRefNum,long mode,GDHandle gdh);
- void SetDeviceAttribute(GDHandle gdh, short attribute, Boolean value);<br>void SetGDevice(GDHandle gd);
- void SetGDevice(GDHandle gd);<br>void DisposeGDevice(GDHandle
- DisposeGDevice(GDHandle gdh);

### **Getting the Available Graphics Devices**

- GDHandle GetGDevice(void);<br>GDHandle GetMainDevice(vo
- GDHandle GetMainDevice(void);<br>GDHandle GetNextDevice(GDHa
- GetNextDevice(GDHandle curDevice);

### GDHandle GetDeviceList(void);

### **Determining the Characteristics of a Video Device**

Boolean TestDeviceAttribute(GDHandle gdh, short attribute);<br>void ScreenRes(short \*scrnHRes, short \*scrnVRes);

ScreenRes(short \*scrnHRes,short \*scrnVRes);

#### **Changing the Pixel Depth of a Video Device**

OSErr SetDepth(GDHandle gd, short depth, short which Flags, short flags); short HasDepth(GDHandle gd,short depth,short whichFlags,short flags);

**Demonstration Program PreQuickDraw Listing** 

// PreQuickDraw.c **CLASSIC EVENT MODEL** \*\*\*\*\*\*\*\*\*\*\*\*\*\*\*\*\*\*\*\*\*\*\*\*\*\*\*\*\*\*\*\*  $\prime$ // This program opens a window in which is displayed some information retrieved from the // GDevice structure for the main video device, from the graphics port's pixel map, and from // the graphics port object using QuickDraw functions.  $\prime$ // A Demonstration menu allows the user to set the monitor to various pixel depths and to // restore the original pixel depth. Setting the monitor to a pixel depth of 8 (256 colours) // or less causes the colours in the colour table to be displayed.  $\prime$ // The program utilises 'plst', 'MBAR', 'MENU', 'WIND', and 'STR#' resources, and a 'SIZE' // resource with the acceptSuspendResumeEvents, canBackground, doesActivateOnFGSwitch, and // isHighLevelEventAware flags set.  $^{\prime\prime}$  $\frac{1}{2}$ #include <Carbon.h>  $\prime$ #define rMenubar 128 #define rWindow 128 #define mAppleApplication 128 #define iAbout 1 #define mFile 129 #define iQuit  $12$ #define mDemonstration 131 #define iSetDepth8  $\overline{1}$ #define iSetDepth16  $\overline{2}$ #define iSetDepth32 3 #define iRestoreStartDepth 5 #define rIndexedStrings 128 #define sMonitorInadequate 1 #define sMonitorAtThatDepth 2 #define sMonitorAtStartDepth 3 #define sRestoringMonitor 4 #define MAX\_UINT32 **OXFFFFFFFF**  $\prime$ Boolean gDone; SInt16 gStartupPixelDepth;  $\prime\prime$ ........................ function prototypes void main (void): (void); void doPreliminaries (AppleEvent \*, AppleEvent \*, SInt 32); OSErr quitAppEventHandler (EventRecord \*); void doEvents void doDisplayInformation (WindowRef); Boolean doCheckMonitor (void): void doSetMonitorPixelDepth  $(SInt16)$ : doRestoreMonitorPixelDepth (void); void void doMonitorAlert (Str255); void main(void) ₹ MenuBarHandle menubarHdl; SInt32 response; MenuRef menuRef; WindowRef windowRef;

```
SInt16 entries = 0;
  Str255 theString;
  EventRecord EventStructure;
  // 
………………………………………………………………………………………………………………………………………………………………………
……………………… do preliminaries
  doPreliminaries();
  // 
……………………………………………………………………………………………………………………………………………………………………… 
set up menu bar and menus
  menubarHdl = GetNewMBar(rMenubar);
  if(menubarHdl == NULL)
   ExitToShell();
  SetMenuBar(menubarHdl);
  DrawMenuBar();
  Gestalt(gestaltMenuMgrAttr,&response);
  if(response & gestaltMenuMgrAquaLayoutMask)
  {
  menuRef = GetMenuRef(mFile);
   if(menuRef != NULL)
   {
    DeleteMenuItem(menuRef,iQuit);
    DeleteMenuItem(menuRef,iQuit - 1);
   DisableMenuItem(menuRef,0);
   }
  }
  // ………………………………………………………………………………………………… check if monitor can display at least 16-bit colour
  if(!doCheckMonitor())
  {
   GetIndString(theString,rIndexedStrings,sMonitorInadequate);
   doMonitorAlert(theString);
  }
  // …………………………………………………………………………………………………… open windows, set font, show windows, move 
windows
  if(!(windowRef = GetNewCWindow(rWindow,NULL,(WindowRef)-1)))
   ExitToShell();
  SetPortWindowPort(windowRef);
  TextSize(10);
  // 
………………………………………………………………………………………………………………………………………………………………………
………………………… enter eventLoop
  gDone = false;
  while(!gDone)
  {
   if(WaitNextEvent(everyEvent,&EventStructure,MAX_UINT32,NULL))
    doEvents(&EventStructure);
  }
}
// *************************************************************************** doPreliminaries
void doPreliminaries(void)
\mathfrak{t} OSErr osError;
  MoreMasterPointers(32);
  InitCursor();
  FlushEvents(everyEvent,0);
  osError = AEInstallEventHandler(kCoreEventClass,kAEQuitApplication,
                 NewAEEventHandlerUPP((AEEventHandlerProcPtr) quitAppEventHandler),
                 0L,false);
  if(osError != noErr)
   ExitToShell();
}
```
OSErr quitAppEventHandler(AppleEvent \*appEvent,AppleEvent \*reply,SInt32 handlerRefcon) ₹ OSErr osError; DescType returnedType; Size actualSize; osError = AEGetAttributePtr(appEvent,keyMissedKeywordAttr,typeWildCard,&returnedType,NULL,0, &actualSize); if(osError == errAEDescNotFound) ₹  $g$ Done = true;  $osError = noErr;$ ł else if(osError ==  $noErr$ ) osError = errAEParamMissed; return osError; } void doEvents(EventRecord \*eventStrucPtr) ₹ SInt32 menuChoice; MenuID menuID; MenultemIndex menultem; WindowPartCode partCode; WindowRef windowRef; Rect portRect; switch(eventStrucPtr->what) ₹ case kHighLevelEvent: AEProcessAppleEvent(eventStrucPtr); break; case keyDown: if((eventStrucPtr->modifiers & cmdKey) != 0) ₹ menuChoice = MenuEvent(eventStrucPtr); menuID = HiWord(menuChoice); menuItem = LoWord(menuChoice); if(menuID == mFile  $&$  menuItem == iQuit)  $g$ Done = true; - } break; case mouseDown: if(partCode = FindWindow(eventStrucPtr->where, & windowRef)) € switch(partCode) € case inMenuBar: menuChoice = MenuSelect(eventStrucPtr->where); menuID = HiWord(menuChoice); menuItem = LoWord(menuChoice);  $if(menulD == 0)$ return; switch(menuID)  $\{$ case mAppleApplication: if(menultem == iAbout) SysBeep(10); break; case mFile:  $if(menultem == iQuit)$  $g$ Done = true; break; case mDemonstration: if(menultem == iSetDepth8) doSetMonitorPixelDepth(8); else if(menultem == iSetDepth16)

```
 doSetMonitorPixelDepth(16);
          else if(menuItem == iSetDepth32)
            doSetMonitorPixelDepth(32);
           else if(menuItem == iRestoreStartDepth)
            doRestoreMonitorPixelDepth();
           break;
 }
        HiliteMenu(0);
        break;
       case inDrag:
        DragWindow(windowRef,eventStrucPtr->where,NULL);
        GetWindowPortBounds(windowRef,&portRect);
        InvalWindowRect(windowRef,&portRect);
        break;
      }
     }
     break;
   case updateEvt:
     windowRef = (WindowRef) eventStrucPtr->message;
     BeginUpdate(windowRef);
     SetPortWindowPort(windowRef);
     doDisplayInformation(windowRef);
     EndUpdate(windowRef);
     break;
  }
}
// ********************************************************************** doDisplayInformation
void doDisplayInformation(WindowRef windowRef)
{
 RGBColor whiteColour = \{ 0xFFFF, 0xFFFF, 0xFFFF };<br>RGBColor blueColour = \{ 0x3333, 0x3333, 0x9999 }
             blueColour = { 0x3333, 0x3333, 0x9999 };
  Rect portRect;
 GDHandle deviceHdl;<br>SInt16 videoDeviceC
 SInt16 videoDeviceCount = 0;<br>Str255 theString;
 Str255 theString;<br>SInt16 deviceTyp
            deviceType, pixelDepth, bytesPerRow;
 Rect theRect;<br>GrafPtr grafPort
            grafPort;
  PixMapHandle pixMapHdl;
 CTabHandle colorTableHdl;<br>SInt16 entries = 0, vert =
          entries = 0, vert = 28, horiz = 250, index = 0;
  RGBColor getPixelColour,colourTableColour;
  RGBForeColor(&whiteColour);
  RGBBackColor(&blueColour);
  GetWindowPortBounds(windowRef,&portRect);
  EraseRect(&portRect);
  QDFlushPortBuffer(GetWindowPort(FrontWindow()),NULL);
  // 
………………………………………………………………………………………………………………………………………………………………………
………………………… Get Device List
  deviceHdl = GetDeviceList();
  // ...................................................... count video devices in device list
 while(deviceHdl != NULL)
 {
   if(TestDeviceAttribute(deviceHdl,screenDevice))
     videoDeviceCount ++;
   deviceHdl = GetNextDevice(deviceHdl);
  }
  NumToString(videoDeviceCount,theString);
  MoveTo(10,20);
  DrawString(theString);
  if(videoDeviceCount < 2)
   DrawString("\p video device in the device list.");
  else
```

```
 DrawString("\p video devices in the device list.");
```
//

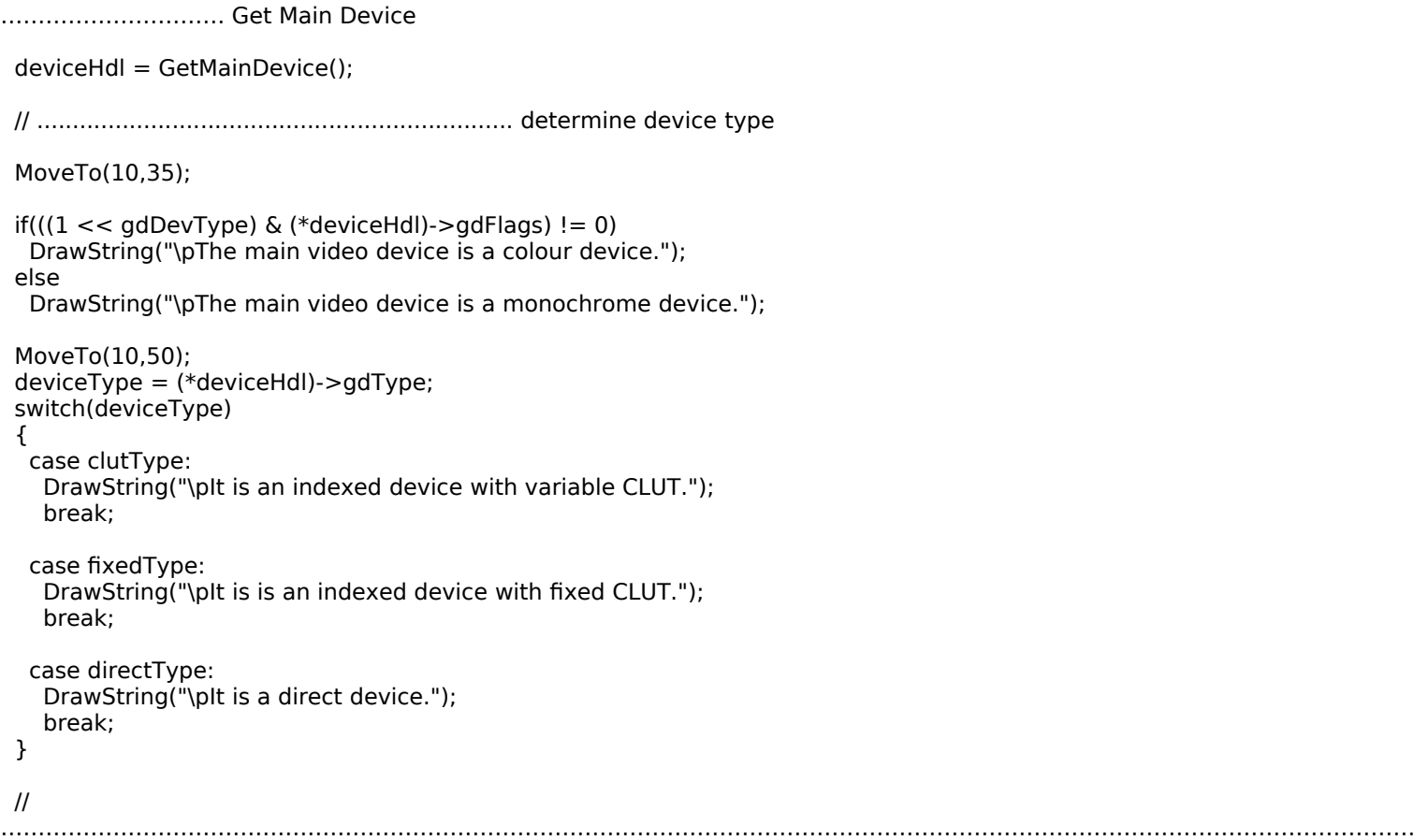

…… Get Handle to Pixel Map

 grafPort = GetWindowPort(windowRef); pixMapHdl = GetPortPixMap(grafPort); // pixMapHdl = (\*deviceHdl)->gdPMap; // alternative method

// ............................................................. get and display pixel depth

 MoveTo(10,70); DrawString("\pPixel depth = ");

 pixelDepth = GetPixDepth(pixMapHdl); // pixelDepth = (\*(\*deviceHdl)->gdPMap)->pixelSize; // alternative method

 NumToString(pixelDepth,theString); DrawString(theString);

// ........................................................... get and display bytes per row

………………………………………………………………………………………………………………………………………………………………………

 MoveTo(10,90); bytesPerRow = (\*pixMapHdl)->rowBytes & 0x7FFF; DrawString("\pBytes per row = "); NumToString(bytesPerRow,theString); DrawString(theString);

Boundary Rectangle

// …………………………………………………………………………………………………………………………………… Get Device's Global

theRect = (\*deviceHdl)->gdRect;

// ........................................... calculate and display total pixel image bytes

 MoveTo(10,105); DrawString("\pTotal pixel image bytes = "); NumToString(bytesPerRow \* theRect.bottom,theString); DrawString(theString);

// ..................................................... display device's boundary rectangle

 MoveTo(10,130); TextFace(bold); DrawString("\pGraphics Device's Boundary Rectangle"); TextFace(normal); MoveTo(10,145); DrawString("\p(gdRect field of GDevice structure)");

 MoveTo(10,160); DrawString("\pBoundary rectangle top = "); NumToString(theRect.top,theString); DrawString(theString); MoveTo(10,175); DrawString("\pBoundary rectangle left = "); NumToString(theRect.left,theString); DrawString(theString); MoveTo(10,190); DrawString("\pBoundary rectangle bottom = "); NumToString(theRect.bottom,theString); DrawString(theString); MoveTo(10,205); DrawString("\pBoundary rectangle right = "); NumToString(theRect.right,theString); DrawString(theString); // ……………………………………………………………………………………………………………… Get and Display Pixel Map's Boundary Rectangle GetPixBounds(pixMapHdl,&theRect); MoveTo(10,225); TextFace(bold); DrawString("\pPixel Map's Boundary Rectangle"); TextFace(normal); MoveTo(10,240); DrawString("\p(bounds field of PixMap structure)"); MoveTo(10,255); DrawString("\pBoundary rectangle top = "); NumToString(theRect.top,theString); DrawString(theString); MoveTo(10,270); DrawString("\pBoundary rectangle left = "); NumToString(theRect.left,theString); DrawString(theString); MoveTo(10,285); DrawString("\pBoundary rectangle bottom = "); NumToString(theRect.bottom,theString); DrawString(theString); MoveTo(10,300); DrawString("\pBoundary rectangle right = "); NumToString(theRect.right,theString); DrawString(theString); MoveTo(10,320); DrawString("\pOn Mac OS X, drag window after pixel depth and screen resolution changes to"); DrawString("\p ensure that"); MoveTo(10,333); DrawString("\pbytes per row, pixel image bytes, and colour values are updated."); // ……………………………………………………………………… Get and Display RGB Components of Requested Background Colour MoveTo(250,255); GetBackColor(&blueColour); DrawString("\pRequested background colour (rgb) = "); MoveTo(250,270); NumToString(blueColour.red,theString); DrawString(theString); DrawString("\p "); NumToString(blueColour.green,theString); DrawString(theString); DrawString("\p "); NumToString(blueColour.blue,theString); DrawString(theString); // …………………… If Direct Device, Get and Display RGB Components of Colour Returned by GetCPixel if(deviceType == directType)

 { MoveTo(250,285);

 GetCPixel(10,10,&getPixelColour); DrawString("\pColour returned by CetCPixel (rgb) = "); MoveTo(250,300); NumToString(getPixelColour.red,theString); DrawString(theString); DrawString("\p "); NumToString(getPixelColour.green,theString); DrawString(theString); DrawString("\p "); NumToString(getPixelColour.blue,theString); DrawString(theString); } // .............................................. else prepare to display colour table index else { MoveTo(250,285); DrawString("\pBackground colour (colour table index):"); } // …………………………………………………………………………………………………………………………………………………………………… Get Handle to Colour Table colorTableHdl = (\*pixMapHdl)->pmTable; // ........................................ if any entries in colour table, draw the colours MoveTo(250,20); DrawString("\pColour table:"); entries = (\*colorTableHdl)->ctSize; if(entries < 2) { MoveTo(260,100); DrawString("\pOnly one (dummy) entry in the colour"); MoveTo(260,115); DrawString("\ptable. To cause the colour table to be"); MoveTo(260,130); DrawString("\pbuilt, set the monitor to bit depth 8"); MoveTo(260,145); DrawString("\p(256 colours), causing it to act like "); MoveTo(260,160); DrawString("\pan indexed device."); SetRect(&theRect,250,28,458,236); FrameRect(&theRect); }  $for(index = 0; index <= entries; index++)$  { SetRect(&theRect,horiz,vert,horiz+12,vert+12); colourTableColour = (\*colorTableHdl)->ctTable[index].rgb; RGBForeColor(&colourTableColour); PaintRect(&theRect); // .... also, if device is not a direct device, and current colour matches background ...  $if(deviceType == clutType || deviceType == fixedType)$  $\mathcal{L}$  if(colourTableColour.red == blueColour.red && colourTableColour.green == blueColour.green && colourTableColour.blue == blueColour.blue) { // ....................... outline the drawn colour and display the colour table index RGBForeColor(&whiteColour); InsetRect(&theRect,-1,-1); FrameRect(&theRect); MoveTo(250,300); NumToString(index,theString); DrawString(theString); } } horiz  $+= 13;$  $if(horiz > 445)$  { **11-**22 **Version 1.0** QuckDraw Preliminaries

```
horiz = 250;
  vert += 13;\}}
QDFlushPortBuffer(GetWindowPort(FrontWindow()),NULL);
\mathcal{F}Boolean doCheckMonitor(void)
ન
GDHandle mainDeviceHdl;
mainDeviceHdl = GetMainDevice();
if(!(HasDepth(mainDeviceHdl,16,gdDevType,1)))
 DisableMenuItem(GetMenuRef(mDemonstration),0);
 return false;
 }
else
 ſ
 gStartupPixelDepth = (**((**mainDeviceHdl).gdPMap)).pixelSize;
 return true;
}
\mathcal{E}void doSetMonitorPixelDepth(SInt16 requiredDepth)
ł
GDHandle mainDeviceHdl;
Str255 alertString;
SInt16 currentPixelDepth;
mainDeviceHdl = GetMainDevice();
currentPixelDepth = (**((**mainDeviceHdl).gdPMap)).pixelSize;
if(currentPixelDepth != requiredDepth)
 ₹
 SetDepth(mainDeviceHdl,requiredDepth,gdDevType,1);
 }
else
 ſ
 GetIndString(alertString,rIndexedStrings,sMonitorAtThatDepth);
 doMonitorAlert(alertString);
}
\mathcal{E}void doRestoreMonitorPixelDepth(void)
ί
GDHandle mainDeviceHdl;
Str255 alertString;
SInt16 pixelDepth;
mainDeviceHdl = GetMainDevice();
pixelDepth = (**((**mainDeviceHdl).gdPMap)).pixelSize;
if(pixelDepth != gStartupPixelDepth)
 ₹
 GetIndString(alertString,rIndexedStrings,sRestoringMonitor);
 doMonitorAlert(alertString);
 SetDepth(mainDeviceHdl,gStartupPixelDepth,gdDevType,1);
\mathcal{F}else
  GetIndString(alertString,rIndexedStrings,sMonitorAtStartDepth);
 doMonitorAlert(alertString);
- }
ł
void doMonitorAlert(Str255 labelText)
-1
SInt16 itemHit;
```
 $11 - 23$ 

StandardAlert(kAlertNoteAlert,labelText,NULL,NULL,&itemHit);<br>}

# **Demonstration Program PreQuickDraw Comments**

When this program is run, the user should:

- Drag the window to various positions on the main screen, noting, on Mac OS 8/9 only, the changes to the coordinates of the pixel map's boundary rectangle. (On Mac OS X these coordinates represent the bounds of the Core Graphics window that backs the Carbon window, not the screen.)
- Change between the available monitor resolutions, noting the changes in the bytes per row and total pixel image bytes figures displayed in the window.
- Using the Demonstration menu, change between the available pixel depths, noting the changes to the pixel depth and total pixel image bytes figures, and the background colour values, displayed in the window.
- Note that, when a pixel depth of 8 is set on a direct device, the device creates a CLUT and operates like a direct device. In this case, the background colour value is the colour table entry (index), and the relevant colour in the colour table display is framed in white.

On Mac OS 8/9, if the user's monitor is set to thousands or millions of colours when the program is run for the first time, the colour table will not be built. It will be built when the user first sets the pixel depth to 8 (256 colours).

#### **main**

The call to doCheckMonitor determines whether the monitor can support a pixel depth of at least 16. If it cannot, the Demonstration menu is disabled, false is returned, and an alert is displayed advising the user that the Demonstration menu will be unavailable. If the monitor can support a pixel depth of at least 16, the current pixel depth is assigned to the global variable gStartupPixelDepth.

#### **doEvents**

In the case of a mouse-down event, in the inDrag case, when the user releases the mouse button, the window is invalidated, causing it to be redrawn.

#### **doDisplayInformation**

At the first two lines, RGB colours are assigned to the window's graphics port's rgbFgColor and rgbBkColor fields. The call to EraseRect causes the content region to be filled with the background colour.

#### **Get Device List**

The call to GetDeviceList gets a handle to the first GDevice structure in the device list. The device list is then "walked" in the while loop. For every video device found in the list, the variable videoDeviceCount is incremented. GetNextDevice gets a handle to the next device in the device list.

#### **Get Main Device**

GetMainDevice gets a handle to the startup device, that is, the device on which the menu bar appears.

Following the call to MoveTo, the gdDevType bit is tested to determine whether the main (startup) device is a colour or blackand-white device.

In the next block, the gdType field of the GDevice structure is examined to determine whether the device is an indexed device with a variable CLUT, an indexed device with a fixed CLUT, or a direct device (or a direct device set to display 256 colours or less and, as a consequence, acting like an indexed device).

#### **Get Handle to Pixel Map**

The call to GetWindowPort gets the reference to the window's graphics port required by the call to GetPortPixMap. GetPortPixMap gets a handle to the pixel map. (The following line shows an alternative method of obtaining a handle to a pixel map, in this case from the GDevice structure.)

In the next block, GetPixDepth is called to get the pixel depth. (The following line shows an alternative method of obtaining the pixel depth, in this case from the GDevice structure.)

At the next block, the number of bytes in each row in the pixel map is determined. (The high bit in the rowBytes field of the PixMap structure is a flag which indicates whether the data structure is a PixMap structure or a BitMap structure.)

#### **Get Device's Boundary Rectangle**

At the first line of this block, the device's boundary rectangle is extracted from the GDevice structure's gdRect field.

At the next block, the bytes per row value is multiplied by the height of the boundary rectangle to arrive at the total number of bytes in the pixel image.

The boundary rectangle's top, left, bottom, and right coordinates are then drawn in the window.

#### **Get and Display Pixel Map's Boundary Rectangle**

The call to GetPixBounds gets the pixel map's bounding rectangle. The rectangle's top, left, bottom, and right coordinates are then drawn in the window.

### **Get and Display RGB Components of Requested Background Colour**

The second line of this block calls GetBackColor to get the graphics port's background colour. The red, green, and blue values are then printed in the window.

#### **If Direct Device, Get and Display RGB Components of Colour Returned by GetCPixel**

If the device is a direct device, GetCPixel is called to get the colour of a pixel in the window drawn with the background colour. The red, green and blue values are then printed in the window.

If the device is not a direct device, some preparatory text is drawn in the window.

#### **Get Handle To Colour Table**

The first and fourth lines get a handle to the colour table in the GDevice structure's pixel map and the number of entries in that table. (Note that the ctSize field of the ColorTable structure contains the number of table entries minus one.)

On Mac OS 8/9, QuickDraw only calls the Color Manager to build the colour table if the device is an indexed device (or a direct device acting as an indexed device). Thus, on Mac OS 8/9, there will only be a dummy entry in the colour table unless the monitor is an indexed device or a direct divice set to display 256 colours or less.

The final block paints small coloured rectangles for each entry in the colour table. If the main device is an indexed device (or if it is a direct device set to display 256 colours or less), the colour table entry being used as the best match for the requested background colour is outlined in white and the index value is drawn.

### **doCheckMonitor**

doCheckMonitor is called at program start to determine whether the main device supports at least 16-bit colour and, if it does, to assign the main device's pixel depth at startup to the global variable gStartupPixelDepth.

The call to GetMainDevice gets a handle to the main device's GDevice structure. The function HasDepth is used to determine whether the device supports at least 16-bit colour. If it does not, the Demonstration menu is disabled and false is returned. If it does, the pixel depth is extracted from the pixelSize field of the PixMap structure in the GDevice structure and assigned to the global variable gStartupPixelDepth.

### **doSetMonitorPixelDepth**

doSetMonitorPixelDepth is called when one of the the first three items in the Demonstration menu is chosen.

If the current pixel depth determined at the first two lines is not equal to the required new depth, SetDepth is called to set the main device's pixel depth to the required depth.

If the current pixel depth is equal to the required pixel depth, an alert is displayed advising the user that the device is currently set to that pixel depth.

### **doRestoreMonitorPixelDepth**

doRestoreMonitorPixelDepth is called, when the last item in the Demonstration menu is chosen, to reset the main device's pixel depth to the startup pixel depth.

If the current pixel depth determined at the first two lines is not equal to the startup pixel depth, a string is retrieved from a 'STR#' resource and passed to the function doMonitorAlert, which displays a movable modal alert box advising the user that the monitor's bit depth is about to be changed to the startup pixel depth. When the user dismisses the alert box, SetDepth sets the main device's pixel depth to the startup pixel depth.

If the current pixel depth is the startup pixel depth, the last two lines display an alert box advising the user that the device is currently set to that pixel depth.